## **[Dodaj](https://pomoc.comarch.pl/altum/documentation/sposoby-dodawania-pozycji-dodaj/)**

Na większości dokumentów nową pozycję można dodać korzystając z przycisku [**Dodaj**] dostępnego z poziomu:

- listy pozycji dokumentu
- wstążki
- menu kontekstowego, rozwijanego po naciśnięciu prawego przycisku myszy na liście

Naciśnięcie przycisku powoduje pojawienie się na liście nowego wiersza, który umożliwia szybkie dodanie pozycji za pomocą kodu bez definiowania dodatkowych parametrów (np. typu ceny, magazynu, z którego ma zostać pobrany artykuł, czy partii i zasobu).

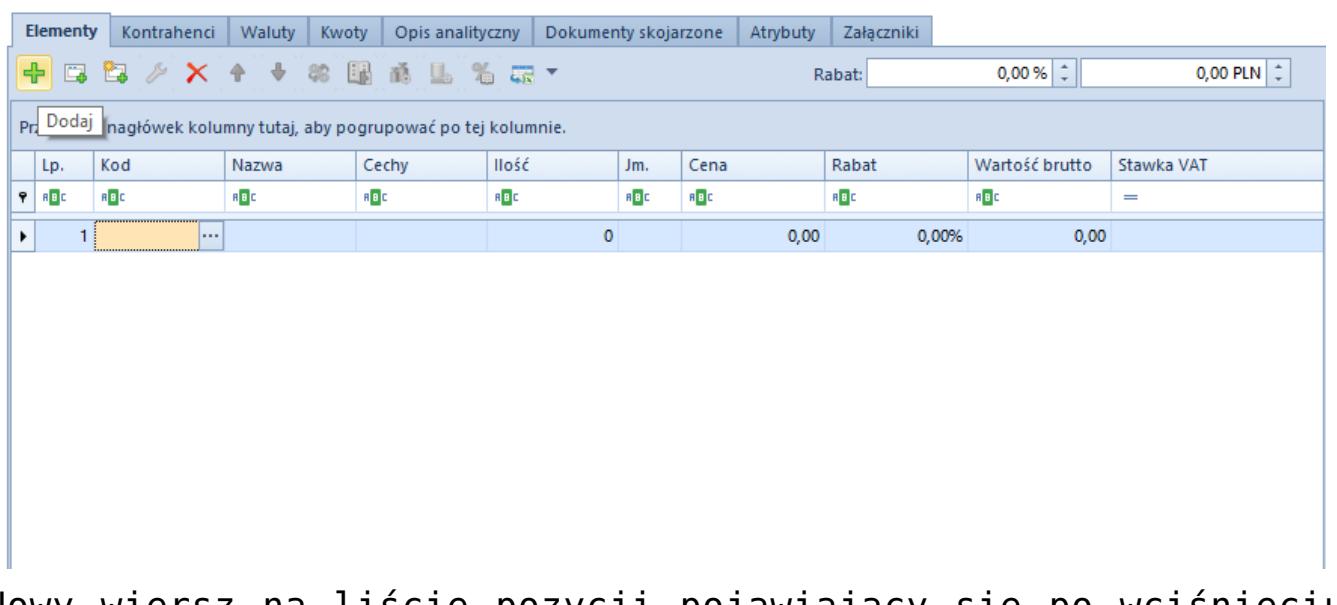

Nowy wiersz na liście pozycji pojawiający się po wciśnięciu przycisku [**Dodaj**]

Po naciśnięciu przycisku [**Dodaj**], operator ma możliwość dodania pozycji na dokument poprzez:

- ręczne wpisanie kodu artykułu lub zeskanowanie kodu kreskowego, po czym wybranie na klawiaturze [**Tab**] lub [**Enter**], aby artykuł został dodany
- otworzenie przyciskiem [**…**] listy artykułów i wybranie z niej jednej lub kilku pozycji. W dodanym w ten sposób

wierszu użytkownik może edytować ilość, jednostkę, cenę, rabat, wartość oraz stawkę VAT danej pozycji, a także przypisać pracownika, który obsługiwał klienta przy wyborze danego artykułu.

Pozostałe, bardziej szczegółowe dane dostępne są na formularzu pozycji dokumentu, otwieranym po wybraniu przycisku [**Edytuj**]. Formularz ten został szerzej opisany w kategorii [Szczegóły](https://pomoc.comarch.pl/altum/documentation/handel-i-magazyn/dokumenty-ogolne/szczegoly-pozycji/) [pozycji](https://pomoc.comarch.pl/altum/documentation/handel-i-magazyn/dokumenty-ogolne/szczegoly-pozycji/).